TECNOLOGÍA PARA MAYORES

**659 800 555 verificartve@rtve.es rtve.es/verificartve**

# ¿QUÉ PUEDES HACER POR TU CUENTA?

# CONFIGURA TU DISPOSITIVO

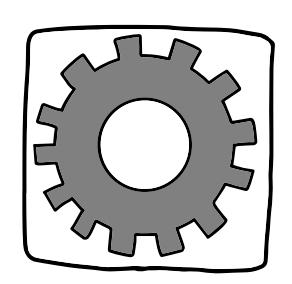

**Adapta tu dispositivo a tus necesidades**. Puedes cambiarle las opciones de:

- Audio (volúmenes más altos, audífonos adaptados…).
- Vídeo (pantalla con lupa, teclado más grande, cambiar letra, colores, contraste…).
- Interacción (pulsación de pantalla o teclado, activar vibraciones y notificaciones, control por voz…).

Una forma rápida es activar en tu móvil el modo fácil:

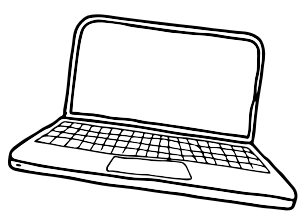

iOS -> Ajustes > Accesibilidad > Acceso Guiado Android -> Ajustes > Pantalla > Modo Sencillo *(Depende del fabricante del móvil)*

USA ASISTENTES VIRTUALES

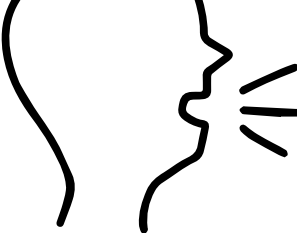

OK GOOGLE

OYE SIRI

**Háblale a tus dispositivos para controlarlos**. Siempre que veas un icono de micrófono puedes hablar en lugar de escribir.

Puedes activar los dispositivos virtuales en teléfonos y ordenadores para pedirles cosas cuando lo necesites. Para que te escuchen, di "OK Google" en Android y "Oye Siri" en iPhone. En Windows puedes activar el asistente Cortana. Hay muchas frases que les puedes decir para que te entiendan y ejecuten acciones por ti.

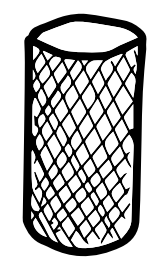

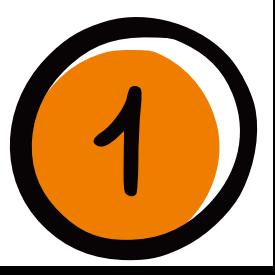

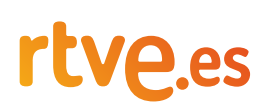

ECNOLOGÍA PARA

**659 800 555**

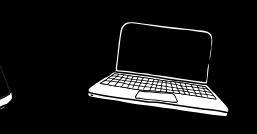

**verificartve@rtve.es rtve.es/verificartve rtve.es/verificartve**

AYORES

#### CON UN POCO DE AYUDA

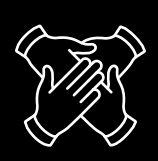

## CONFIGURACIONES AVANZADAS

Si alguien te puede echar una mano, pídele que entre en las **configuraciones avanzadas** de tu dispositivo.

Ahí hay **aplicaciones para cambiar el aspecto** de la pantalla y los menús.

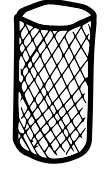

En tu PC puedes incluso instalar un sistema operativo llamado Eldy, específico para personas mayores.

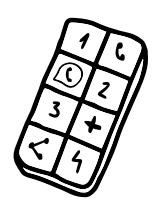

Y hay **altavoces inteligentes** que funcionan con la voz (de Google, Apple o Amazon). Estos altavoces se conectan a Internet, se colocan en la casa y les hablas como al móvil.

También puedes comprar un **teléfono adaptado**, preparado directamente para personas mayores (Swissvoice, SPC o Haier A6, entre otros).

Entontrarás **muchos materiales** por ti mismo. Estas aplicaciones y contenidos también te pueden ayudar.

- La asociación Conectados sin Barreras recomienda 14 aplicaciones básicas.
- Si tienes un móvil Android, puedes probar un lanzador para cambiar y simplificar el aspecto de tu pantalla y los menús, como Wiser, que permite establecer atajos para hacer llamadas urgentes o a familiares.
- Hay **aplicaciones específicas**, por ejemplo, para recordarte la medicación (Mediasafe), para emergencias (Red Panic Button), para localizar en tiempo real a tus familiares (Life 360), para conocer a otras personas mayores (Senior Dating), aprender nuevos idiomas (DuoLingo) o simplemente juegos para ejercitar la memoria.

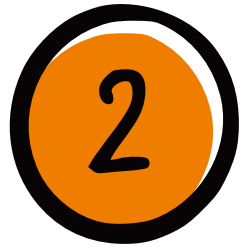

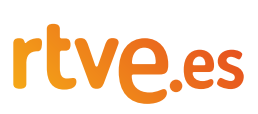

TECNOLOGÍA PARA MAYORES

#### **659 800 555**

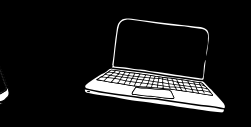

**verificartve@rtve.es rtve.es/verificartve rtve.es/verificartve**

CON UN POCO DE AYUDA

### ASOCIACIONES Y ENTIDADES

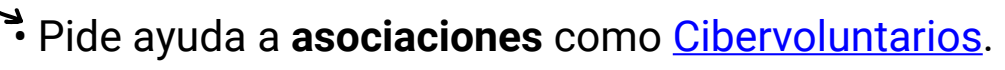

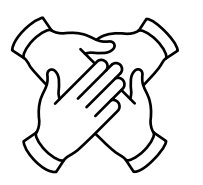

- Pregunta en tu **Ayuntamiento o Comunidad Autónoma** (sus teléfonos están en internet).
- Pueden tener algún programa digital para personas mayores, como en La Rioja (Canal Senior), Xunta de Galicia (Voluntariado Digital), Valladolid (FeCEAV) o Barcelona (Agent TIC).

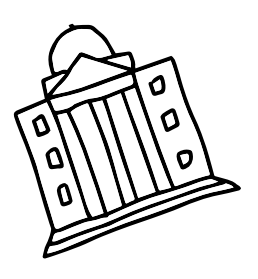

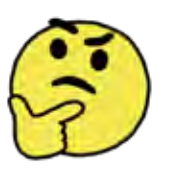

SOSPECHA Y DENUNCIA

Si dudas sobre el contenido que te ha llegado, te piden información para un proceso que no has empezado tú o sospechas de un engaño puedes **denunciar** en el 017 de INCIBE o mandando ese contenido sospechoso a nuestro WhatsApp (659 800 555).

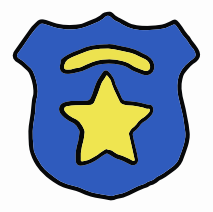

Recuerda algunos de nuestros **consejos sobre ciberseguridad**:

- Es importante comprobar.
- Hay que estar atento.
- Evitar los clics fáciles.
- Y nunca dar tus datos personales.

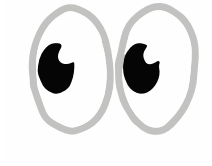

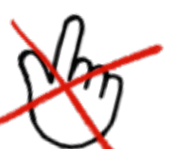

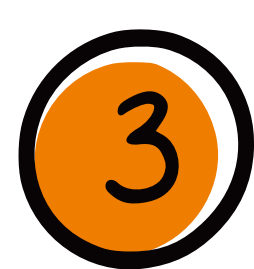

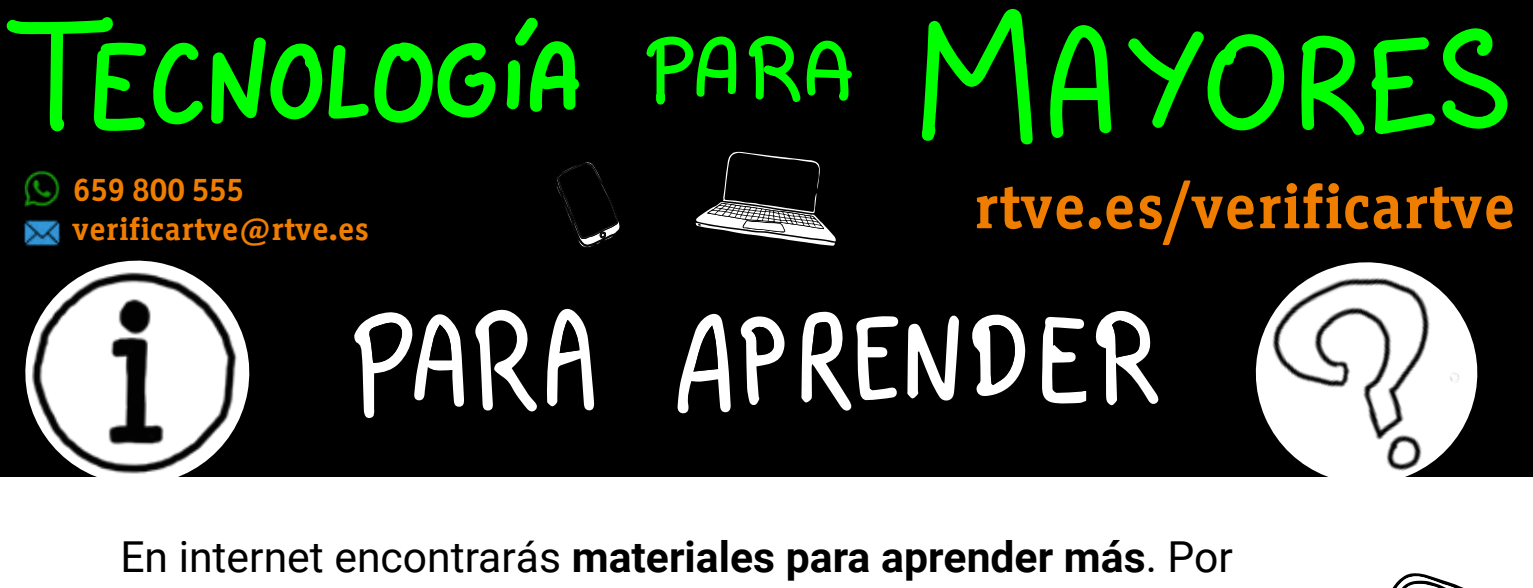

ejemplo, guías sobre el uso de móviles para mayores (busca #mayoresconecta2) o para configurar el móvil Android desde cero (busca "guía android mayores").

Otra opción es buscar en YouTube o Google el tema que te interese junto a la siguiente expresión entrecomillada: "aprender a usar para personas mayores".

Y, de nuevo, tu Ayuntamiento o Comunidad puede tener algún curso previsto en los próximos meses.

### PIERDE EL MIEDO, EXPERIMENTA, PRUEBA...

Es lógico que lo nuevo nos produzca inseguridad pero el 50% de las personas mayores son usuarias habituales de internet. **La edad no tiene por qué ser problema**. Los expertos dicen que cuando la tecnología nos intimida se incrementa la sensación de que el mundo nos queda grande. "No lo entiendo". "No sirvo". Hacer uso de los recursos y los "trucos" que te proponemos es una oportunidad para reconectar con un entorno nuevo que no tiene por qué ser hostil, como por ejemplo:

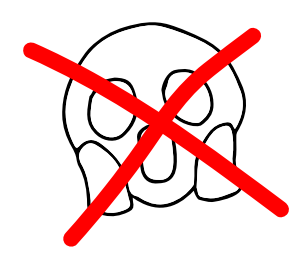

- Utilizar las características del móvil para que se vea y se oiga mejor.
- Conocer e instalar las aplicaciones que piensan en ti.
- Pedir ayuda a tus familiares, amigos o a los recursos públicos que tienes a tu alcance.

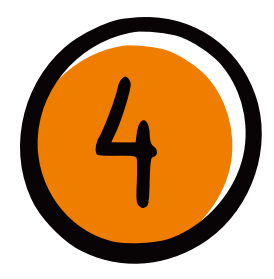

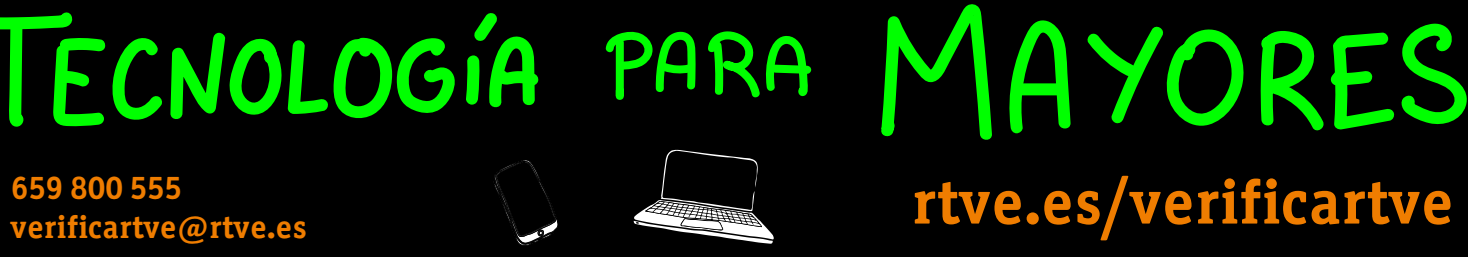

### ALGUNAS FRASES PARA ASISTENTES BEOK GOOGLE VIRTUALES

**Busca [término o frase]** AJUSTES **Abre [nombre de la aplicación] Enciende/apaga el [nombre del ajuste: Bluetooth, WiFi, datos...] Sube/Baja el volumen** APPS **Silencia el volumen Sube/baja el brillo Hazme un selfi Haz una foto Quiero escuchar [artista que queramos escuchar] Enséñame fotos de [tema / persona / lugar]** MENSAJES Y<br>LLAMADAS LIama a [nombre] **Llama a [nombre] Manda un WhatsApp a [nombre] Pon una alarma a las [hora]** Pon una alarma el [día] a las [hora] **CALARMAS Desactiva todas las alarmas Recuérdame que [lo que quieras que te recuerde] ¿Cuándo…?** TRANSPORTE INFORMACIÓN **¿Cuánto…?** V VIAJES **¿Quién es…? ¿Dónde he aparcado? Cuéntame un chiste / algo ¿Qué tiempo va a hacer hoy? ¿Dónde estoy?**  $\bullet$ **Cómo llegar a [sitio] ¿Qué significa [palabra]? ¿Dónde puedo comer ahora? Llévame a casa / trabajo**